# **Colossus Documentation**

Release 1.0.0

**Vitor Freitas** 

## Contents:

| 1 | uickstart     |
|---|---------------|
| _ | eatures       |
|   | 1 Overview    |
|   | 2 Screenshots |
| 3 | lodules       |
|   | 1 Campaigns   |
|   | 2 Core        |
|   | 3 Lists       |
|   | 4 Subscribers |
|   | 5 Templates   |

Colossus is a free and open source email marketing application. It's a self-hosted Web application that can be used with any SMTP email service provider.

Contents: 1

2 Contents:

## CHAPTER 1

Quickstart

If you want to have a quick look or just run the project locally, you can get started by either forking this repository or just cloning it directly:

git clone https://github.com/vitorfs/colossus.git

Ideally, create a virtualenv and install the projects dependencies:

pip install -r requirements/development.txt

#### Create a local database:

python manage.py migrate

#### Create a user account:

python manage.py createsuperuser

#### Start development server:

python manage.py runserver

#### Go to the login page on your browser:

http://127.0.0.1:8000/accounts/login/

PS: Campaign scheduling will not work out-of-the-box. You need to install a message broker and setup Celery properly.

# CHAPTER 2

### **Features**

In this page you will find an overview of features available on Colossus and a few screenshots of some of its features.

### 2.1 Overview

- Create and manage multiple mailing lists;
- Import lists from other providers (csv files or paste email addresses);
- Create reusable email templates;
- Customize sign up pages (subscribe, unsubscribe, thank you page, etc.);
- Default double opt-in for sign ups;
- Schedule email campaign to send on a specific date and time;
- Track email opens and clicks;
- Change link URL after email is sent;
- Reports with geolocation;
- Compatible with Mailgun, SendGrid, Mandrill, or any other SMTP email service.

## 2.2 Screenshots

Create new campaign page:

Compose emails using a rich text editor:

Campaign listing page. Each campaign is an email you sent to your mailing list:

View reports how your campaign is performing:

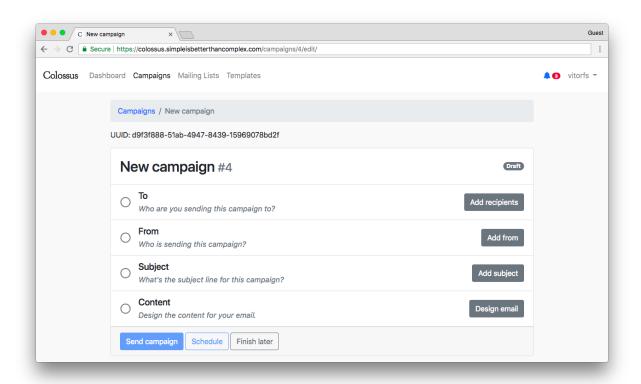

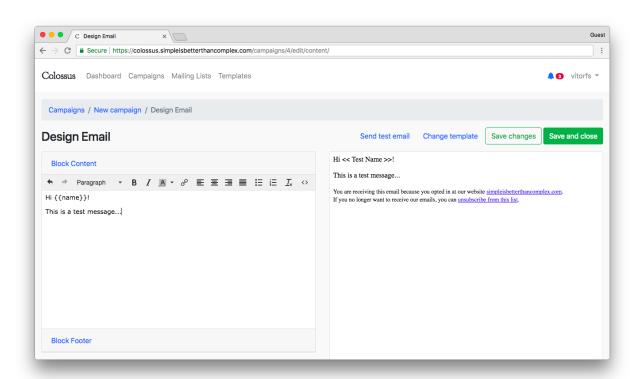

6 Chapter 2. Features

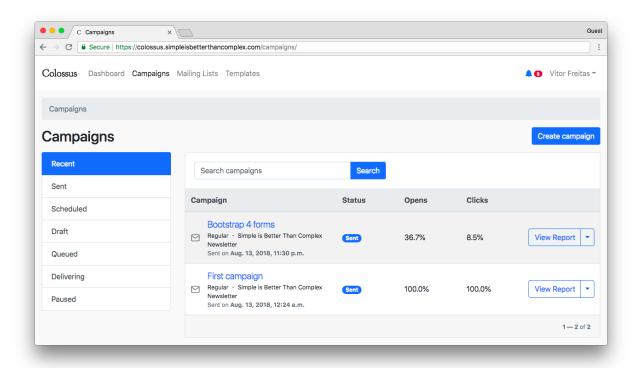

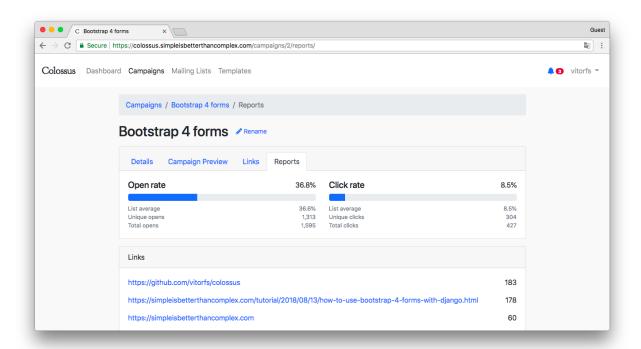

2.2. Screenshots 7

Import subscribers from other services like MailChimp or SendGrid. With Colossus you can import emails in any format by defining to which field each column should be save:

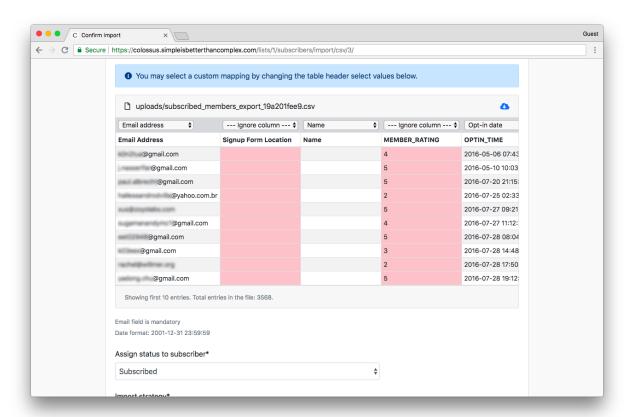

Create customizable email templates to be used in campaigns:

8

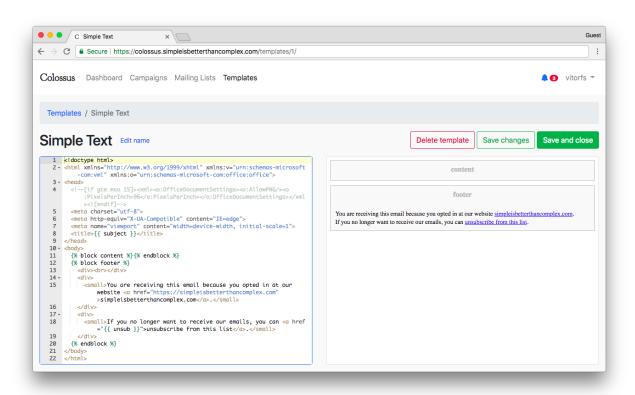

2.2. Screenshots 9

10 Chapter 2. Features

## CHAPTER 3

Modules

Here you will find general information about the Django apps that compose the Colossus project.

## 3.1 Campaigns

The campaigns app holds all the code related to sending emails to subscribers.

### 3.2 Core

The core app is responsible for managing installation settings and holding code used across the entire project, such as template tags.

#### 3.3 Lists

The lists apps is responsible for managing the mailing lists and subscription forms.

### 3.4 Subscribers

The subscribers app store the lists subscribers information and activities (e.g. opens, clicks). It is also the interface with the external world.

## 3.5 Templates

The templates app is responsible for managing email templates customization used to send emails to subscribers.